### **NETWORK MONITOR**

# Network Monitor Tool

#### **Version 1.2**

**January 2016**

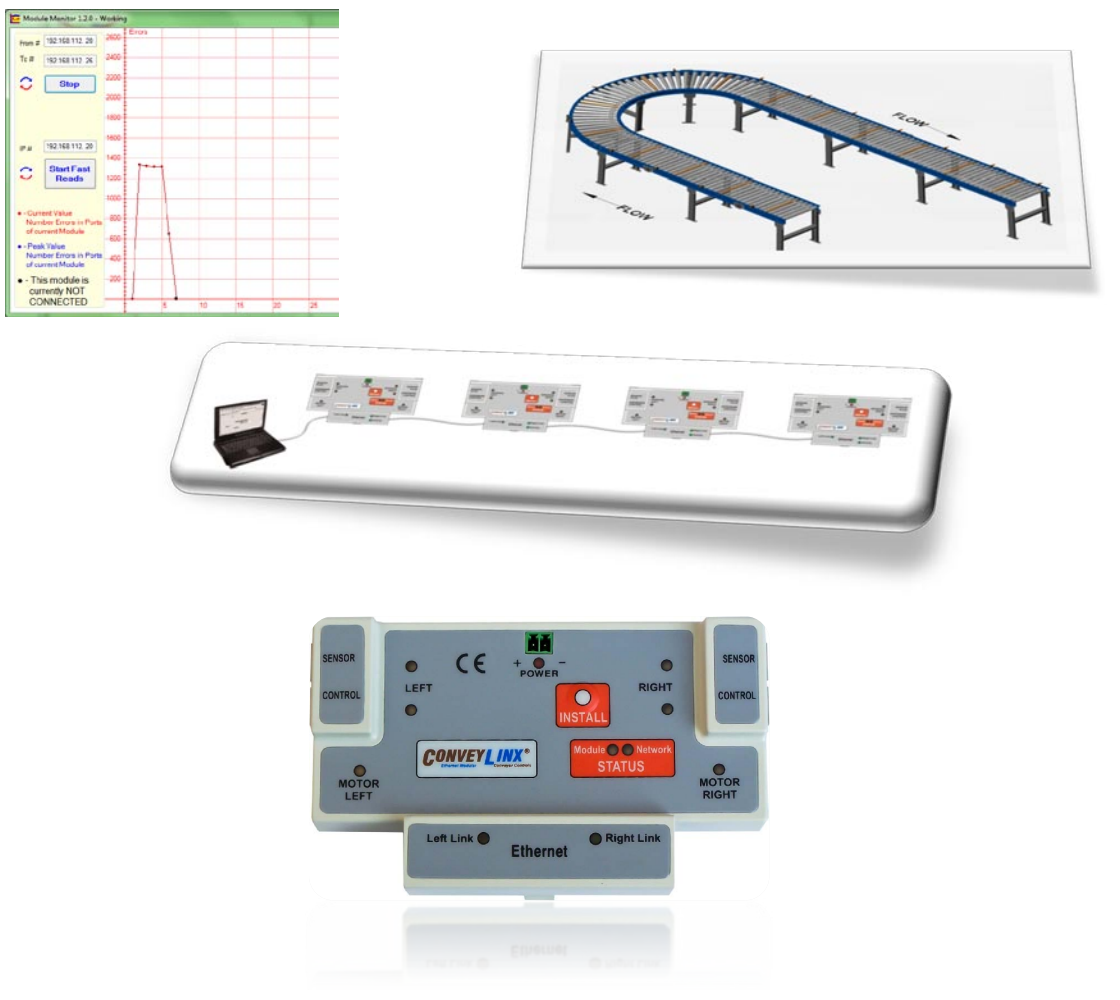

**Publication** *ERSC***-1300**

*ConveyLinx module firmware and functionality is protected by U.S. and international patents. For complete patent information visi[t www.pulseroller.com/patents](http://www.pulseroller.com/patents)*

# **ROD CONVEYLINX**

### **NETWORK MONITOR**

#### SYMBOL CONVENTIONS

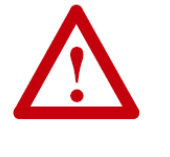

**This symbol indicates that special attention should be paid in order to ensure correct use as well as to avoid danger, incorrect application of product, or potential for unexpected results**

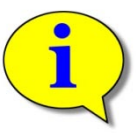

**This symbol indicates important directions, notes, or other useful information for the proper use of the products and software described herein.**

#### IMPORTANT USER INFORMATION

*ConveyLinx ERSC* modules contain ESD (Electrostatic Discharge) sensitive parts and components. Static control precautions are required when installing, testing, servicing or replacing these modules. Component damage may result if ESD control procedures are not followed. If you are not familiar with static control procedures, reference any applicable ESD protection handbook. Basic guidelines are:

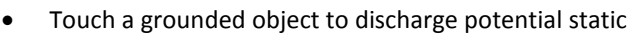

- Wear an approved grounding wrist strap
- Do not touch connectors or pins on component boards
- Do not touch circuit components inside the equipment
- Use a static-safe workstation, if available
- Store the equipment in appropriate static-safe packaging when not in use

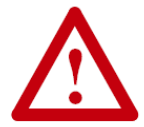

Because of the variety of uses for the products described in this publication, those responsible for the application and use of this control equipment must satisfy themselves that all necessary steps have been taken to assure that each application and use meets all performance and safety requirements, including any applicable laws, regulations, codes, and standards

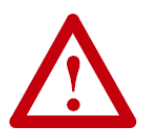

The illustrations, charts, sample programs and layout examples shown in this guide are intended solely for purposes of example. Since there are many variables and requirements associated with any particular installation, Insight Automation Inc. does not assume responsibility or liability (to include intellectual property liability) for actual use based on the examples shown in this publication

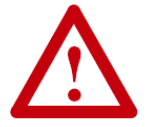

Reproduction of the contents of this manual, in whole or in part, without written permission of Insight Automation Inc. is prohibited.

### **NETWORK MONITOR**

#### **SUMMARY OF CHANGES**

The following table summarizes the changes and updates made to this document since the last revision

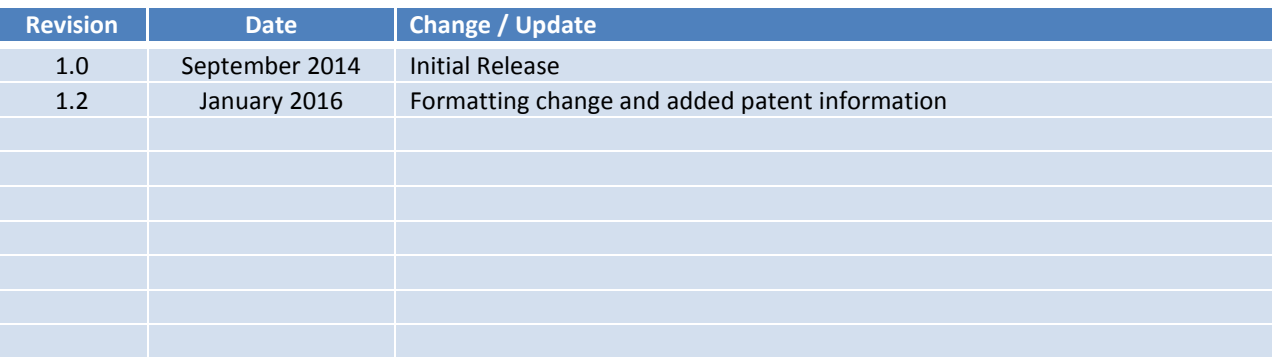

#### **GLOBAL CONTACT INFORMATION**

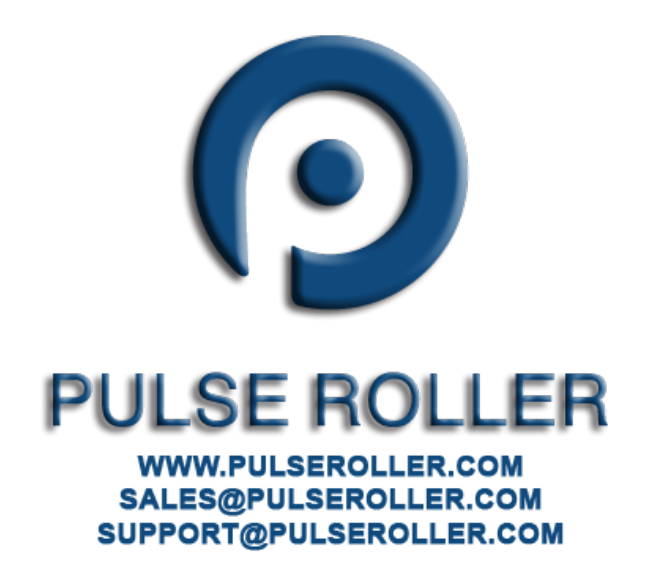

### **NETWORK MONITOR**

#### **MONITORING CONVEYLINX MODULES**

The Network Monitoring Tool allows you to connect your PC to a ConveyLinx module network and receive a graphical representation of Ethernet Port communication errors for each ConveyLinx module. You can capture the monitoring data for a period of time and then export the details to view in Excel spreadsheet format. You can also select a single module and get a "OK" or "Not OK" quick test.

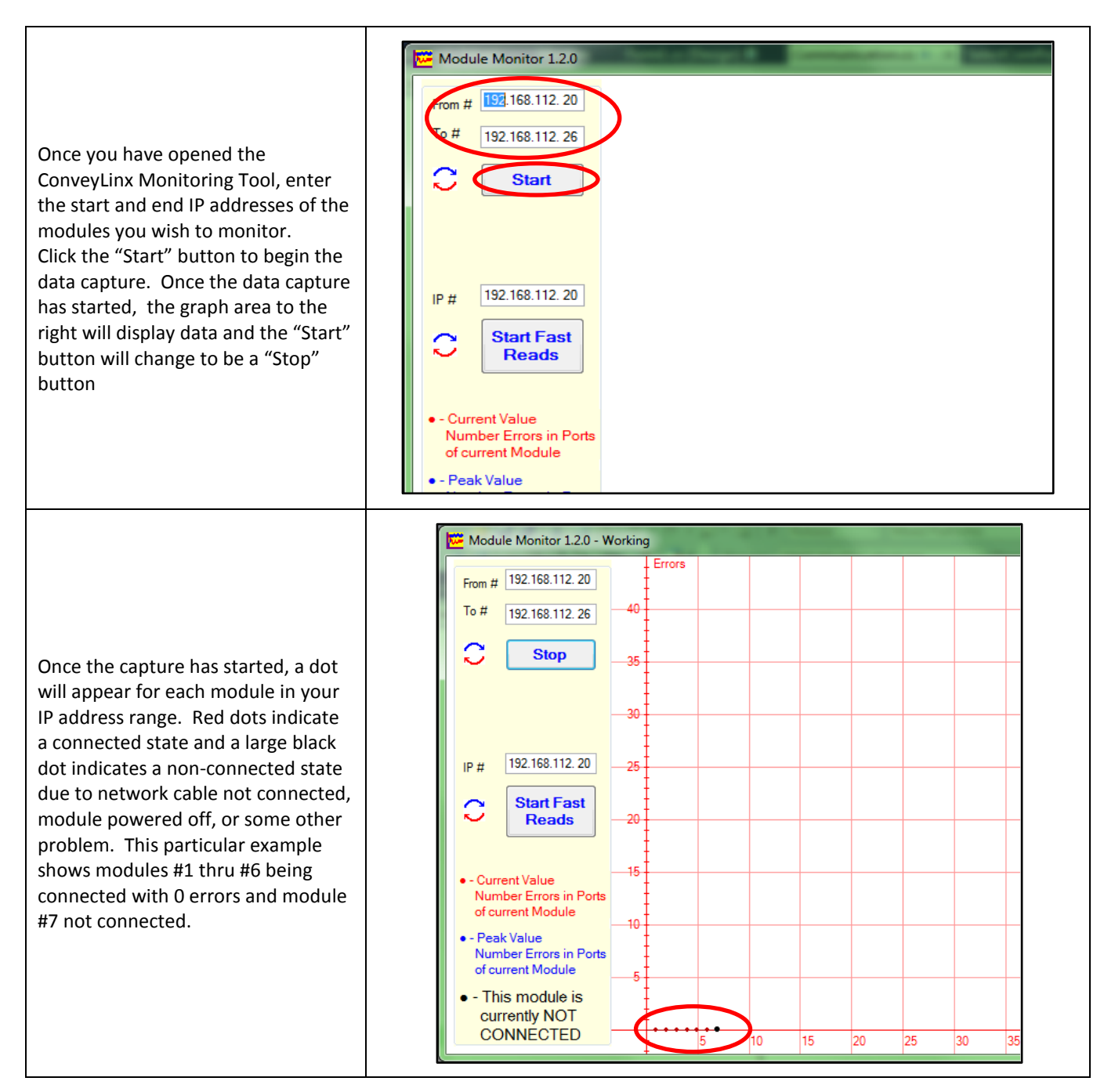

### **NETWORK MONITOR**

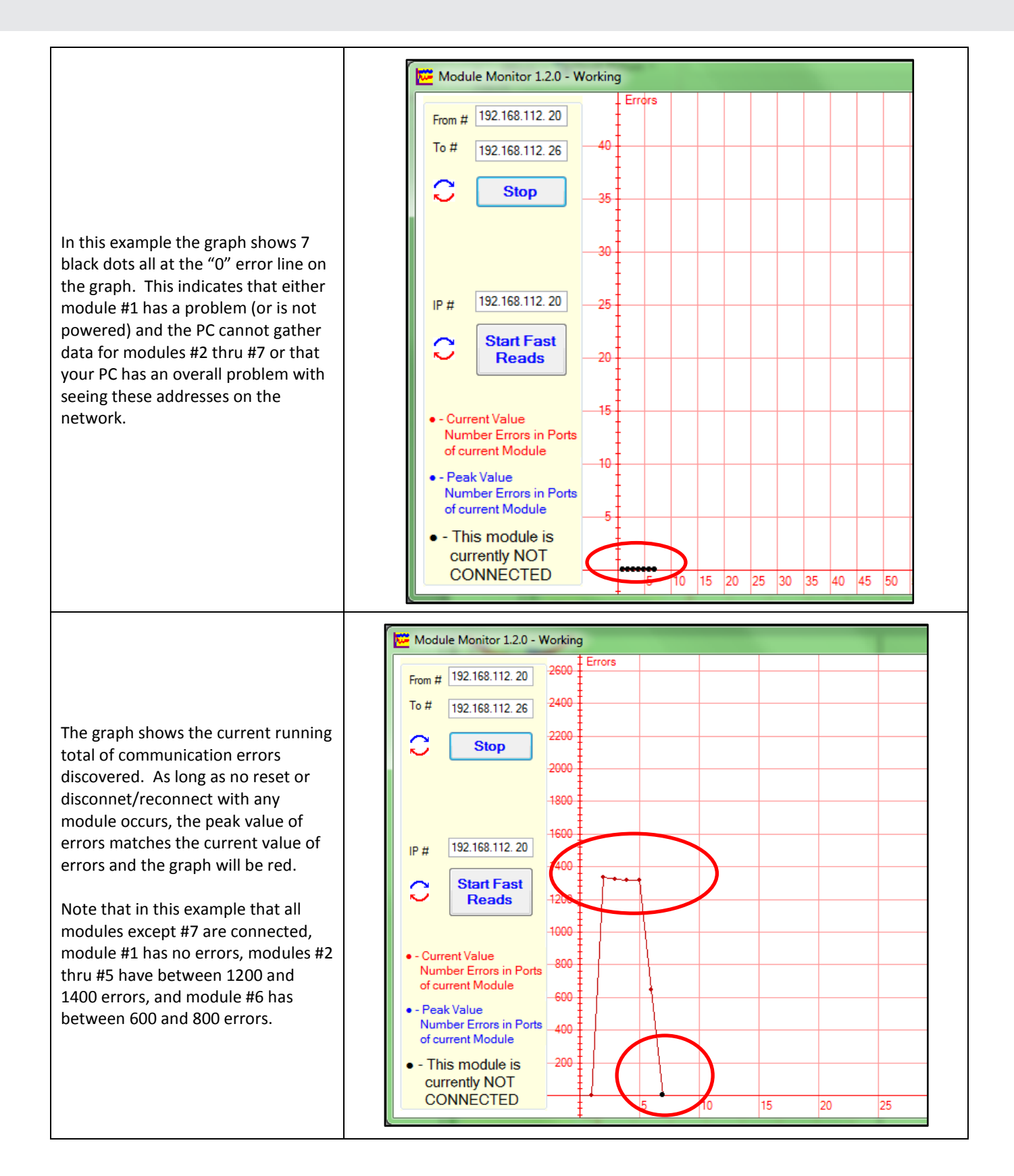

### **NETWORK MONITOR**

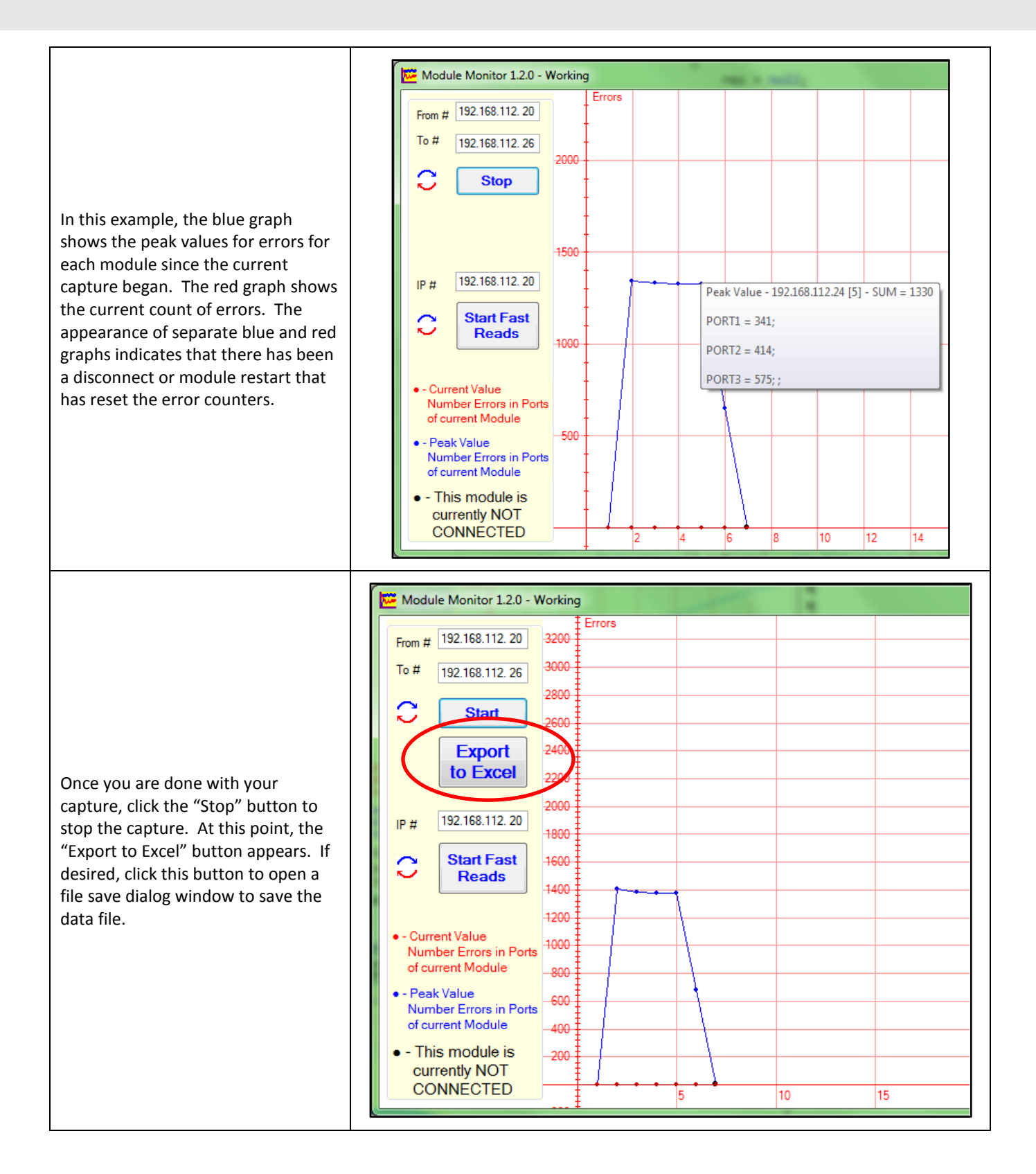

### **NETWORK MONITOR**

#### **START FAST READ**

The "Fast Read" function allows for a quick "ALL OK" or "Something is Wrong" test for a single module.

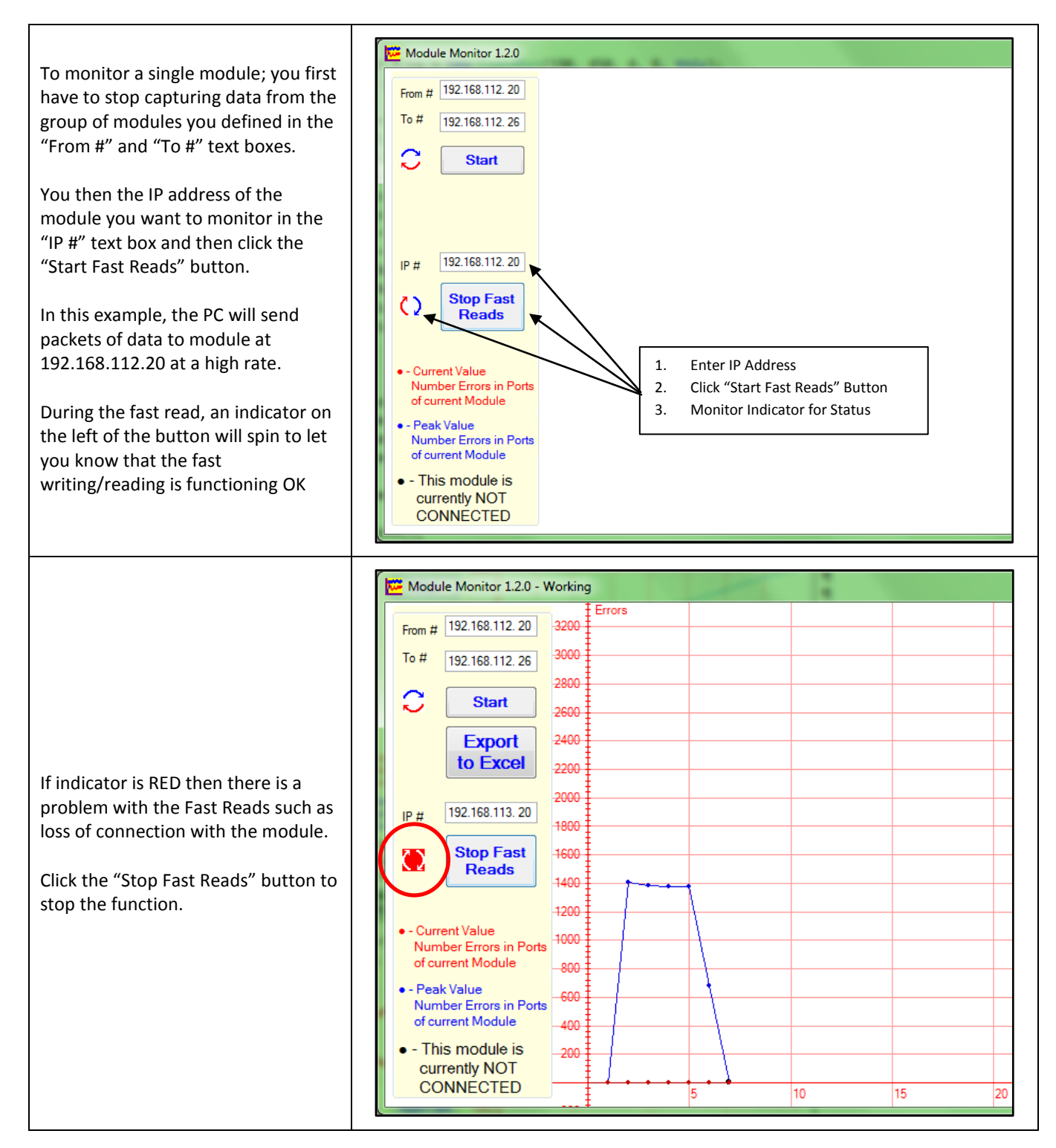

### **NETWORK MONITOR**

#### **ZOOM CONTROLS**

If the data points on the graphs appear to be out of the screen window, you may need to adjust the zoom factor on the particular axis.

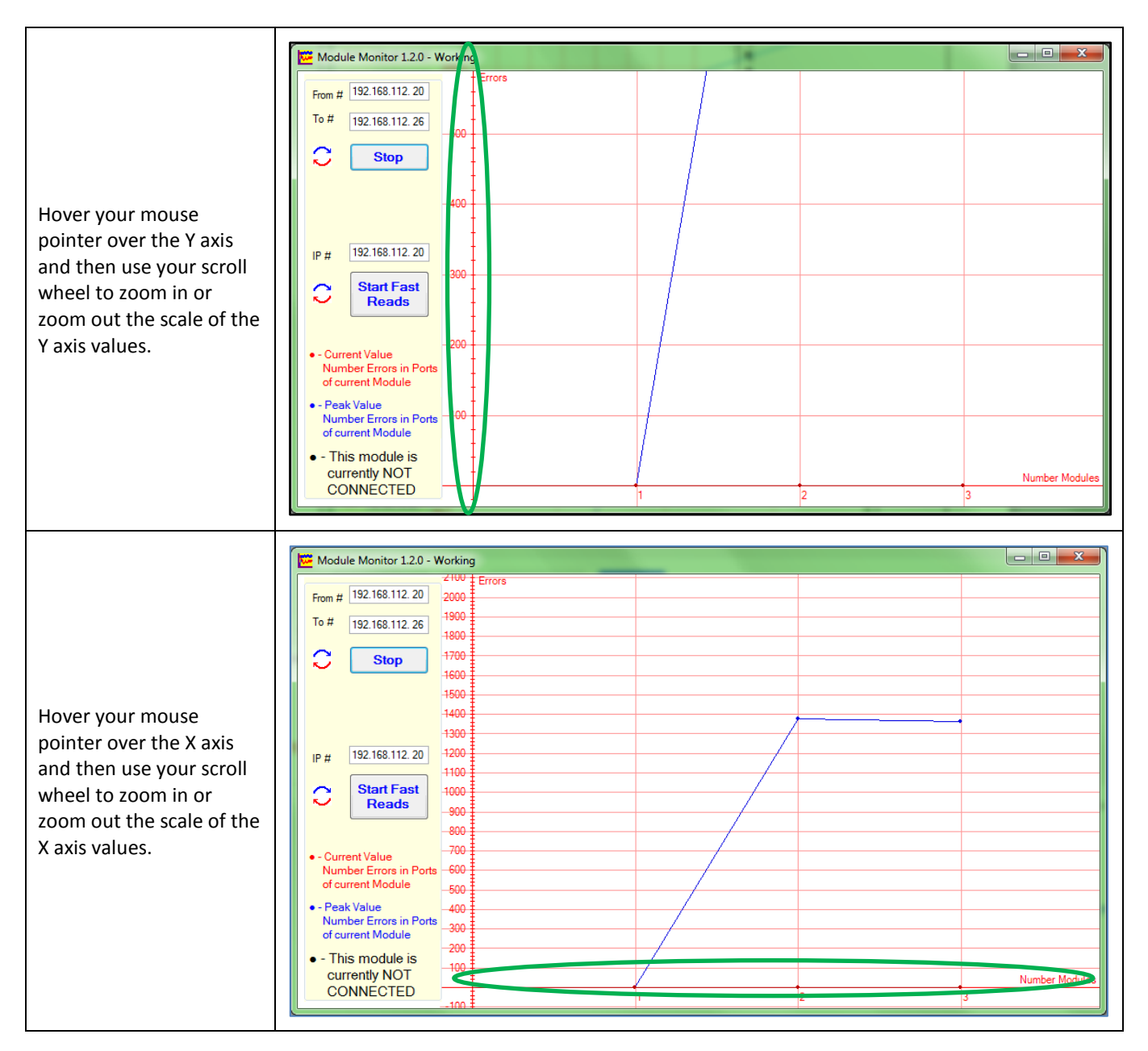

### **NETWORK MONITOR**

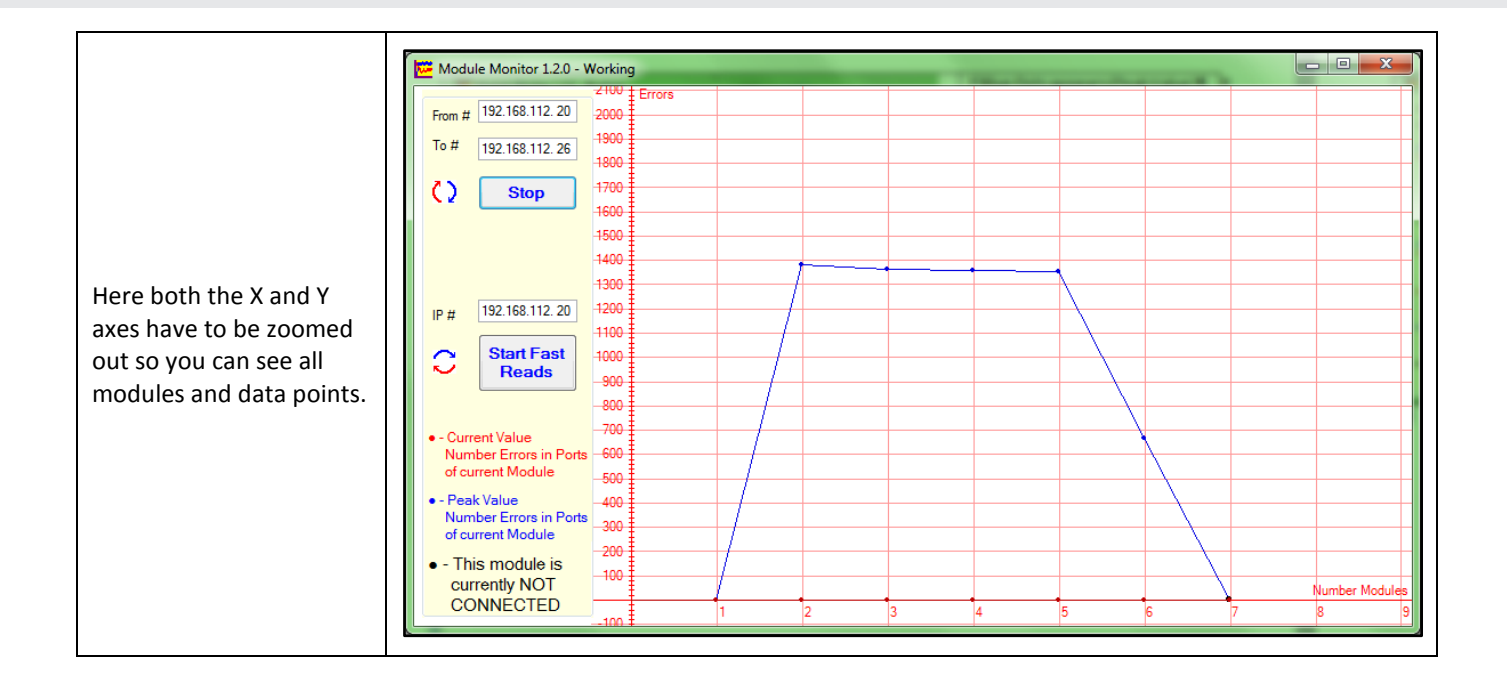